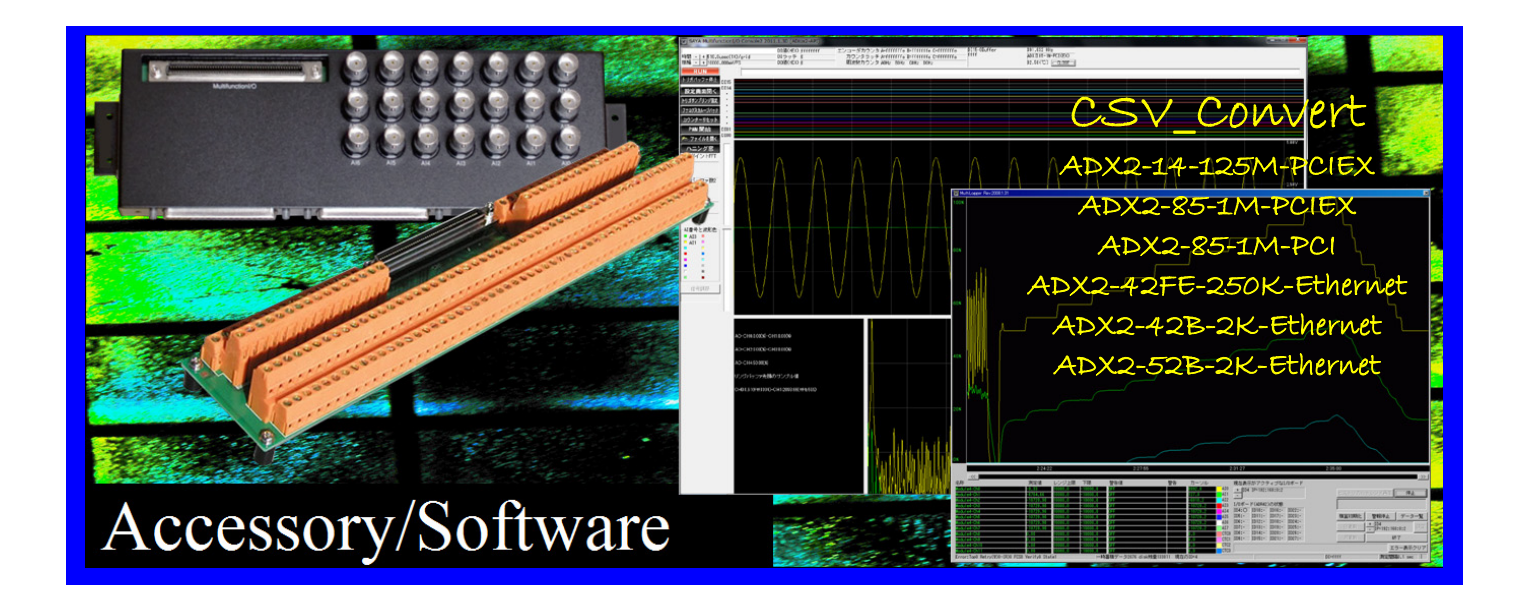

# Multifunction-I/O-X2 series Application software user manual CSV\_CONVERT.EXE **UPDATE 2016-6-28**

# SAYA Inc.

### **1.**概要

本ソフトウェア(CSV\_Convert)は、Console2.exe 又は、ADiox2-API の高速バイナリファイル書き込み機能で保存された、バイナリファイル (\*.adi)を CSVファイル形式に変換します。ADiox2-API の場合、bADioxSetupSymmetryEngine2 でファイル名やファイル書き込みを指定 し、bADioxDmaReadEX2、bADioxReadScpBuf2 でファイル保存を行ったものが対象になります。

ADiox2-API では、CSV ファイルで保存する機能も有していますが、リングバッファを使った高速データ収集では、一旦バイナリファイル(\*.adi)保存 した後にCSVファイルに変換するほうが、より高速にデータ収集を実行できます。CSV フォーマットではファイルサイズが倍以上になるため、ディスクアク セスの負担が増大して、バッファオーバーランのリスクが高まります。特に高速での連続たデータ収集では、これが顕著になります。

このバイナリファイルのフォーマットは ADiox2-API リファレンスの、構造体 LOG\_FRONTEND の箇所、Console2.exe のドキュメントに記載があり ますので、この変換ソフトを使わずに、ユーザが自由に後処理をすることも可能です。本ソフトウェアには次の機能を装備しています。

## **2.**インストール

特にインストール作業はありませんので、以下のフォルダをターゲットコンピュータの任意の場所へコピーしてください。

**ADX**Ⅱ**42FE-250K-Ethernet** 以外の機種は 64bit 系の Windows は **CDROM¥MFIOX2¥Application64** 32bit 系の Windows は **CDROM¥MFIOX2¥Application32**

**ADX**Ⅱ**42FE-250K-Ethernet** の場合には 64bit 系の Windows は **CDROM¥MFIOX2¥Application64fe** 32bit 系の Windows は **CDROM¥MFIOX2¥Application32fe**

## **3.**アプリケーションの使い方

1.CSV Convert.EXE をダブルクリックするなどして起動し、"Check"をクリックしてください

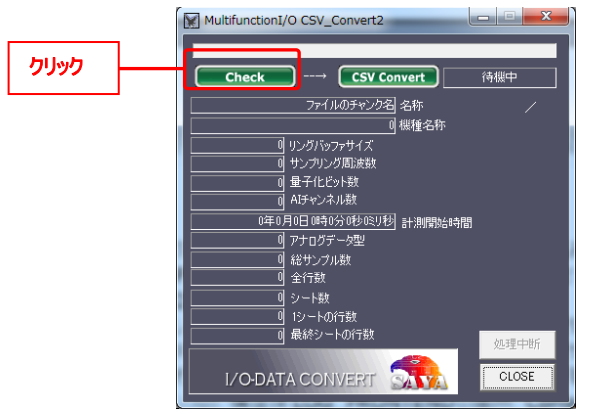

2.ファイルを開くダイアログボックスが現れますので、変換したいファイル(拡張子 adi)をダブルクリックするか、クリックして→開くをクリックしてください。

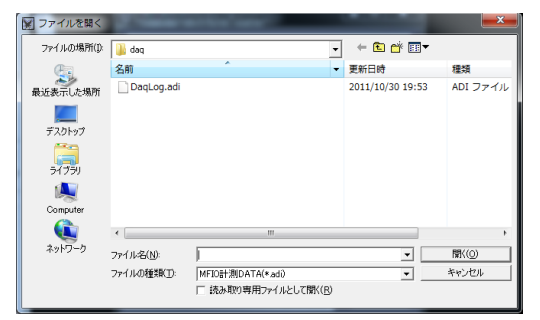

3.以下のように画面が変化して、各種ステータスが現れます。

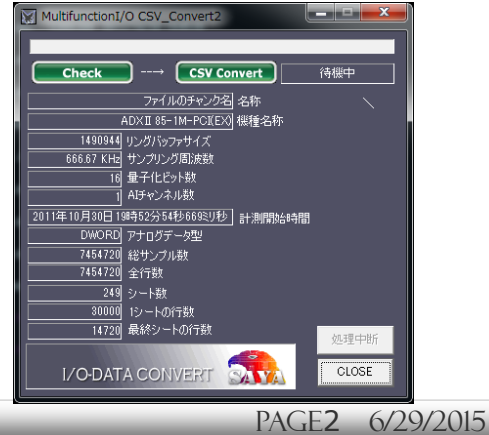

#### 4.各種ステータスの詳細

(拡張子 adi)のバイナリファイルのステータスは、

- ① 機種名称
- ② リングバッファサイズ(**ADX**Ⅱ**85-1M-PCIEX** の場合、セカンダリリングバッファサイズ)
- ③ サンプリング周波数
- ④ 量子化ビット数
- ⑤ AI チャンネル数(アナログ入力チャンネル数)
- ⑥ 計測開始時刻
- ⑦ アナログデータ型(DWORD 型=リングバッファの生データ/double 型=信号調節の結果)
- ⑧ 総サンプル数、

#### です。変換後の CSV ファイルのステータスは

- ① 全行数
- ② シート数(ファイル数に相当します)
- ③ 1 シートの行数(30000 行で固定です)
- ④ 最終シートの行数

#### です。1 シートの行数は 30000 行固定になります。

#### 5.CSV\_Convert ボタンをクリックして、CSV ファイルへの変換を行います。

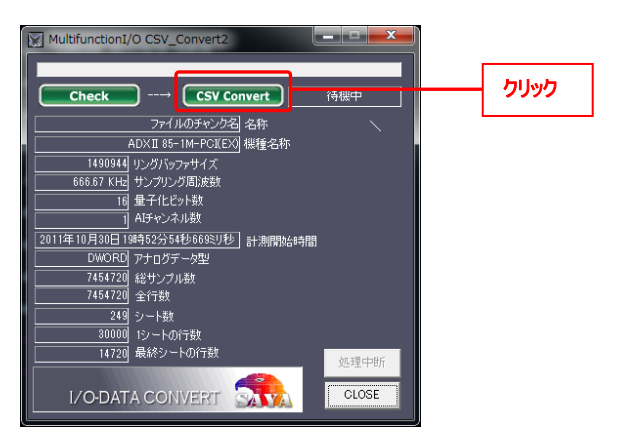

#### 6.変換された CSV ファイルをエクセルで開いて閲覧したところ。

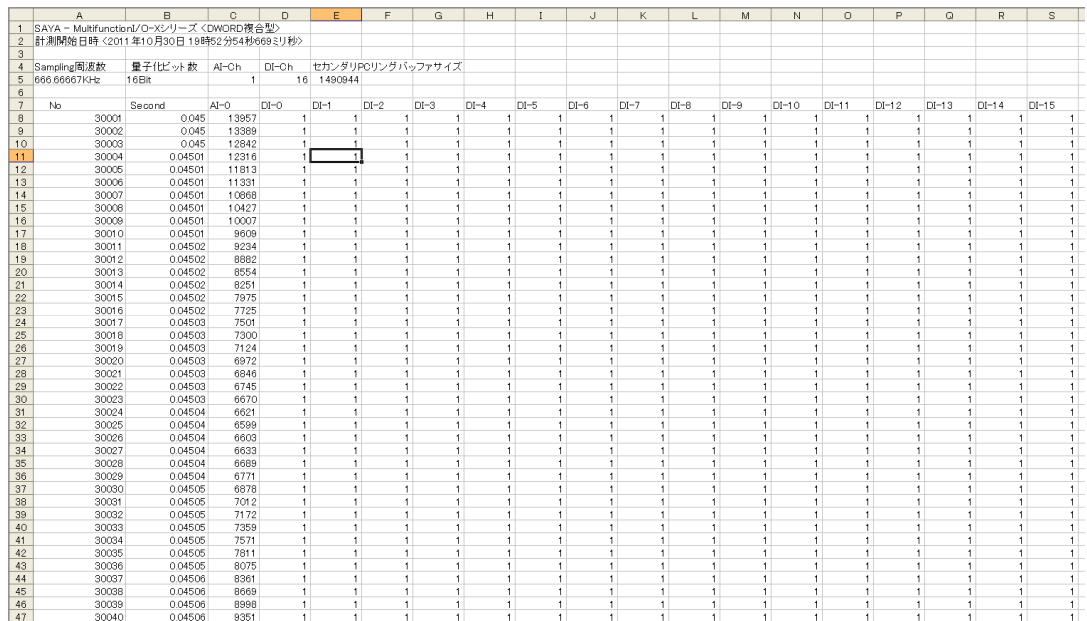

## **4**.注意点・その他

#### **4.1** 本仕様書の扱い

#### <製品との相違>

本仕様書は、ご利用者が理解しやすいよう努力しておりますが、万一、本仕様書と製品が異なる場合には、製品を優先させていただき ます。また、本仕様書の主観的解釈の可能な個所についても、同様に、製品を優先とさせていただきます。

#### <品質と機能>

本製品の品質および機能が、ご利用者の使用目的に適合することを保証するものではありません。従って、本製品の選択導入はご利 用者の責任でおこなっていただき、本製品の使用や、その結果の直接的または間接的ないかなる損害についても同様とします。従って、 システムに組み込む場合、十分な検証を行って下さい。

#### <バージョンアップ>

ドライバや仕様書のバージョンアップや修正などを、ホームページ、メール、CDROM の配布等の何らかの手法で提供いたします。ただし、 弊社の諸事情により迅速な対応がとれない場合もあります。また、これらは、その遂行義務を弊社が負うものではありません。

#### **4.2** 工業所有権、著作権

本製品の使用により、第三者の工業所有権・著作権に関わる問題が生じた場合、弊社の製造、製法に関わるもの以外については、弊 社はその責を負いませんのでご了承下さい。また、弊社の許可無しに、回路、プログラマブルデバイス構成データ、ボード上の EEPROM、 ドライバソフトウェアに対するリバースエンジニアリングを禁止します。このような結果生じた損害についても、弊社はその責を負いません。

#### **4.3** 用途

本製品を輸送機器(自動車、列車、船舶等)、交通信号制御、防災・防犯設備、航空機、宇宙機器、潜水艦、海底中継機器、原 子力発電所、軍事機器、人命に直接関わる医療機器などの極めて高い安全性を要求される用途へのご検討の際には、弊社までご連 絡下さい。